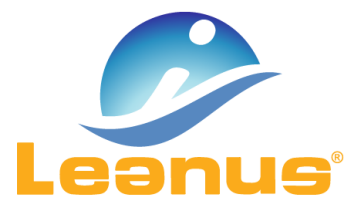

## Versione 28 Novembre 2017

ATTENZIONE! Per evitare problemi di caching, al primo accesso è necessario cancellare i file temporanei INTERNET (CTRL + F5).

## Cancellazione analisi esistenti

Con la presente versione viene introdotta la possibilità di eliminare le analisi create da più di 12 mesi.

Per cancellare l'analisi è sufficiente selezionare l'icona **de la se scegliere l'opzione "Elimina**".

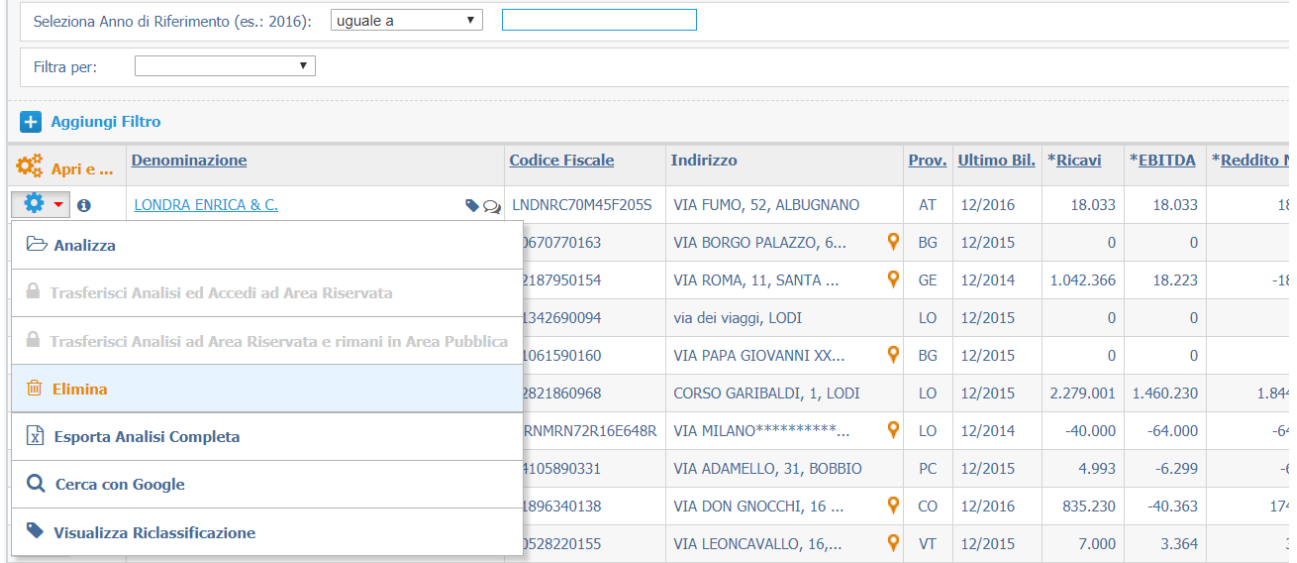

Qualora non fossero ancora trascorsi 12 mesi, l'opzione "Elimina" proporrà un "Alert" riportante la data dalla quale sarà consentita la cancellazione.

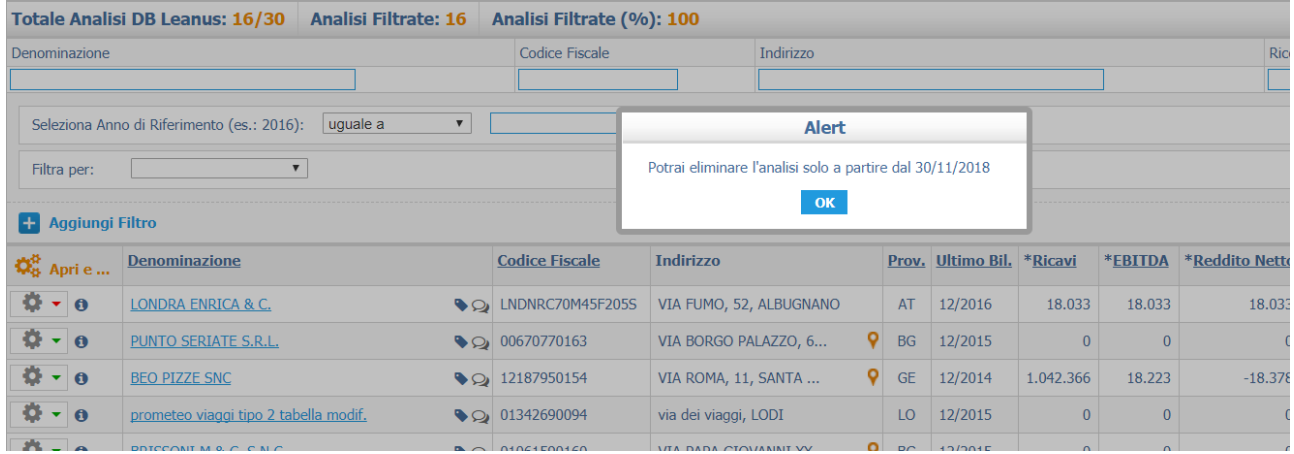

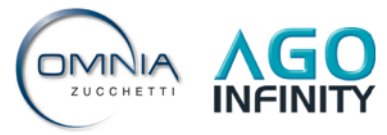

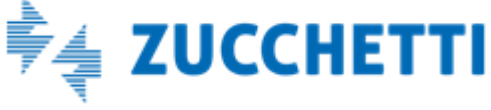